## **T** ILLINOIS **Gies College of Business**

# **Markdown Training**

The eLearning team is striving to keep all of our documents accessible. The documents we create for our courses will be edited and kept as HTML to be usable in the most compatible way.

The basic flow will be:

- 1. documents are received from instructors
- 2. proofread by our professional proofreader(s)
- 3. converted from the native format (usually MS-Word) to Markdown or HTML
- 4. "marked up" to provide proper structure (first tier editors)
- 5. additional, advanced mark up added in HTML (second tier editors)
- 6. exported to desired format (PDF, MS-Word, HTML, Compass2g, Coursera)
- 7. stored by the instructional designer with other course materials

## **History of Markdown**

Learn the history of Markdown that orignally developed by tech journalist John Gruber. The original publication of Markdown is on Gruber's site - Daring Fireball.

Markdown has been integrated into numerous tools including Github, WordPress, Drupal, and others.

## **Why Use Markdown Rather Than Word or HTML Editor?**

Most importantly, a Markdown document can easily be read without having too much geek stuff in the way of the text. Markdown is referred to as *"Lightweight Markup* Language." It is simply a text file that can be opened by a variety of editors (see below for specific Markdown editors. "Notepad" on Windows can be used as well as "TextEdit" on MacOS when put in text mode.

*"What See is What You Get" or WYSIWYG* editors tempt you with buttons to make things pretty that lead to layout that will not be accessible. We need to create *"semantically structured"* docs. With a semantically structured document we can export it in a variety of formats and apply a style sheet to change the look and layout for varied situations - web, LMS, PDF, Word, etc.

Semantic HTML is the use of HTML markup to reinforce the semantics, or meaning, of the information in webpages and web applications rather than merely to define its presentation or look. Semantic HTML is processed by traditional web browsers as well as by many other user agents. CSS is used to suggest its presentation to human users.

Derivatives of Markdown allow additional capabilities. We cover some of the features of Multimarkdown in an advanced class.

## **Keeping the Document and Images in a "Relative" Folder Structure**

The storage of a document project is in a folder and subfolder arrangement. Keeping the text and images separate allows the flexibilty to update images that automatically update in the document. At time of the final export to PDF or Word, the images used in a Markdown document will be saved in the document rather than the folder.

Our practice will be to create a folder named with **Name of the document**. In that main folder store the document with the **Name of document.md**. Within that folder create a sub-folder named **images** (use lower case letters for consistency). Place all related images in that folder.

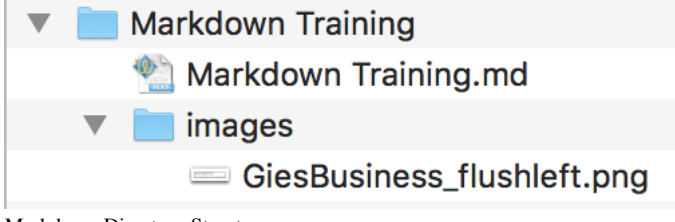

Markdown Directory Structure

```
Name of document *folder*
    Name of docuent.md *document*
     images *folder*
         mypic.png *image file*
         anotherpic.jpg *image files*
```
### **The Basic Edits**

If you're an old person (like Tubbs) you learned to type on a typewriter with paper. (We didn't even have printers. Copy machines were rare. There was not UNDO command - the paper went in the garbage and we started over.)

Markdown adds typewriter-style characters to the document text to create things like **Bold**, bullet lists, numbered lists, blockquotes, and importantly headings - the most critical part of semantically structured text.

It's really easy:

## **Paragraphs**

2/4/2018 Markdown Training.html

Use two ENTER\RETURNs

to leave blank line between paragraphs.

#### **Line Breaks**

Use three spaces at the end of the line then one ENTER\RETURN Line Breaks move text to the line without leaving a spaces.

#### **Headers**

Heading one and two have alternatives that are interchangeable - either #'s or underlined with dashes or equal signs on the following line. Examples:

#### This is HEADING ONE ===================

or

```
# This is HEADING ONE
```
This is HEADING TWO ===================

or

## This is HEADING TWO

The remaining headings are all done with #'s.

### This is HEADING THREE  $\# \# \#$  This is HEADING FOUR ##### This is HEADING FIVE

#### **Strong (Bold) and Emphasis (Italics)**

Again there are two alternatives. Wrap the words to be marked with the \*'s or \_'s.

```
**This is STRONG/BOLD**
 This is STRONG/BOLD
*This is EMPHASIS/ITALIC_
_This is EMPHASIS/ITALIC_
```
#### **Blockquotes**

Use blockquotes to indent a paragraph when a quote is long. Style sheets can really dress these up depending on the style needed. The > is used at the beginning of each paragraph.

```
> "Lorem ipsum dolor sit amet, consectetur adipiscing elit, 
sed do eiusmod tempor incididunt ut labore et dolore magna 
aliqua. Ut enim ad minim veniam, quis nostrud exercitation 
ullamco laboris nisi ut aliquip ex ea commodo consequat. 
Duis aute irure dolor in reprehenderit in voluptate velit 
esse cillum dolore eu fugiat nulla pariatur. Excepteur 
sint occaecat cupidatat non proident, sunt in culpa 
qui officia deserunt mollit anim id est laborum."
```
Looks like:

"Lorem ipsum dolor sit amet, consectetur adipiscing elit, sed do eiusmod tempor incididunt ut labore et dolore magna aliqua. Ut enim ad minim veniam, quis nostrud exercitation ullamco laboris nisi ut aliquip ex ea commodo consequat. Duis aute irure dolor in reprehenderit in voluptate velit esse cillum dolore eu fugiat nulla pariatur. Excepteur sint occaecat cupidatat non proident, sunt in culpa qui officia deserunt mollit anim id est laborum."

#### **Lists - Unordered (Bulleted) or Ordered (Numbered)**

These are really easy!

- item 1
- item 2 \* item 3
- \* as you can see that either and \* work, just leave a blank space after it

Looks like:

- $\bullet$  item 1
- $\bullet$  item 2
- $\bullet$  item 3
- as you can see that either and \* work, just leave a blank space after it

Ordered lists use a number followed by a period and a space. You don't have to change the number - Markdown automatically counts for you.

- 1. Step one
- 1. Step two
- 1. Step three 1. Step four
- 

Looks like:

- 1. Step one 2. Step two
- 3. Step three 4. Step four

Lists can be nested to create a hierarchy:

```
- Point One
- Point Two
     - Subpoint 2-1
     - Subpoint 2-2
- Point Three
```
Looks like:

```
• Point One
```
- Point Two
- Subpoint 2–1
- Subpoint 2–2
- Point Three

### **Links**

Links are a bit more involved, but not too hard.

This is [an example](http://example.com/ "Title") of an inline link.

The word or words you want to be "clickable" are in the [ ], the link is in the ( ).

The "Title" holds the text that helps screen readers know more about the link and the pop-up text that appears when you hover over a link with the cursor.

## **Images**

These are toughest thing, but still they are quite easy. The trick is making sure the image you would like displayed in the **images** folder discussed above.

![Alt text](image/img.jpg)

the directory in our workflow it would be:

![The Illinois I logo - Gies College of Business](images/GiesBusiness\_flushleft.png)

## **I** ILLINOIS

**Gies College of Business** 

The Illinois I logo - Gies College of Business

Make sure to fill in the ALT TEXT - it's needed for accessibility. However, only do this if it's an easy description. For example - [A picture of a tree in the middle of a **corn field]**. If it's more complex let the second tier editor know that there is an image that needs description.

## **Advanced Semantic Layout Achieved with Inline HTML**

Accessible tables require table headers, more involved ALT TEXT and other additional mark up need real HTML. These parts of the documents will be accomplished with our second stage editors.

For these situations two options exist in our workflow:

- 1. Place and note in the document to inform the second tier editor that something advanced needs to be inserted. Somethings like: *"There is a table in the document at this location. It needs to be inserted. The orginal document is found in ….."*
- 2. If you feel comfortable with the advanced layout, such a table, you can get it started in Markdown the editor can add the additional coding to make it accessible.

## **Markdown Editors**

There are many Markdwon editors available for in-browser editing while online. StackEdit.io and Dillinger.io are two favorites. It's recommended to use an app on your computer for offline editing.

## **Windows**

The app that recommended that is free and Open Source is Ghostwriter.

## **Mac**

The app that recommended that is free and Open Source is MacDown.

# **Keep the Fun Going**

There is some additional mark up we will have the first tier editors do. We will cover that in our next session.

Have fun!

# What this whole document looks like:

![Illinois "I" logo - College of Business](images/GiesBusiness\_flushleft.png "Gies College of Business") Markdown Training

The eLearning team is striving to keep all of our documents accessible. The documents we create for our courses will be edited and kept as HTM

The basic flow will be:

- 1. documents are received from instructors
- 1. proofread by our professional proofreader(s)
- 1. converted from the native format (usually MS-Word) to Markdown or HTML
- 1. "marked up" to provide proper structure (first tier editors)
- 1. additional, advanced mark up added in HTML (second tier editors)
- 1. exported to desired format (PDF, MS-Word, HTML, Compass2g, Coursera)
- 1. stored by the instructional designer with other course materials

## History of Markdown

Learn the [history of Markdown](https://en.wikipedia.org/wiki/Markdown) that orignally developed by tech journalist John Gruber. The original Markdown has been integrated into numerous tools including Github, WordPress, Drupal, and others.

## Why Use Markdown Rather Than Word or HTML Editor?

Most importantly, a Markdown document can easily be read without having too much geek stuff in the way of the text. Markdown is referred to as \*"What See is What You Get" or WYSIWYG\* editors tempt you with buttons to make things pretty that lead to layout that will not be accessible. >> Semantic HTML is the use of HTML markup to reinforce the semantics, or meaning, of the information in webpages and web applications rather

Derivatives of Markdown allow additional capabilities. We cover some of the features of Multimarkdown in an advanced class.

## Keeping the Document and Images in a "Relative" Folder Structure

The storage of a document project is in a folder and subfolder arrangement. Keeping the text and images separate allows the flexibilty to upda Our practice will be to create a folder named with \*\*Name of the document\*\*. In that main folder store the document with the \*\*Name of documen ![Markdown Directory Structure](images/markdowndirectorystructure.png)

 Name of document \*folder\* Name of docuent.md \*document\* images \*folder\* mypic.png \*image file\* anotherpic.jpg \*image files\*

## The Basic Edits

If you're an old person (like Tubbs) you learned to type on a typewriter with paper. (We didn't even have printers. Copy machines were rare. T

Markdown adds typewriter-style characters to the document text to create things like \*\*Bold\*\*, bullet lists, numbered lists, blockquotes, and

It's really easy:

### Paragraphs Use two ENTER\RETURNs

to leave blank line between paragraphs.

### Line Breaks Use three spaces at the end of the line then one ENTER\RETURN Line Breaks move text to the line without leaving a spaces.

### Headers

Heading one and two have alternatives that are interchangeable - either #'s or underlined with dashes or equal signs on the following line. Ex

 This is HEADING ONE ===================

or

# This is HEADING ONE

#### -----

 This is HEADING TWO ===================

#### or

## This is HEADING TWO

-----

The remaining headings are all done with #'s.

 ### This is HEADING THREE #### This is HEADING FOUR ##### This is HEADING FIVE

### Strong (Bold) and Emphasis (Italics) Again there are two alternatives. Wrap the words to be marked with the  $*$ 's or  $'s$ .

\*\*This is STRONG/BOLD\*\*

 \_\_This is STRONG/BOLD\_\_ \*This is EMPHASIS/ITALIC\_ \_This is EMPHASIS/ITALIC\_

#### ### Blockquotes

Use blockquotes to indent a paragraph when a quote is long. Style sheets can really dress these up depending on the style needed. The > is use

 > "Lorem ipsum dolor sit amet, consectetur adipiscing elit, sed do eiusmod tempor incididunt ut labore et dolore magna aliqua. Ut enim ad minim veniam, quis nostrud exercitation ullamco laboris nisi ut aliquip ex ea commodo consequat. Duis aute irure dolor in reprehenderit in voluptate velit esse cillum dolore eu fugiat nulla pariatur. Excepteur sint occaecat cupidatat non proident, sunt in culpa qui officia deserunt mollit anim id est laborum.

Looks like:

> "Lorem ipsum dolor sit amet, consectetur adipiscing elit, sed do eiusmod tempor incididunt ut labore et dolore magna aliqua. Ut enim ad mini

### Lists - Unordered (Bulleted) or Ordered (Numbered)

These are really easy!

- item 1

- item 2

\* item 3

\* as you can see that either - and \* work, just leave a blank space after it

Looks like:

- item 1

- item 2

\* item 3

\* as you can see that either - and \* work, just leave a blank space after it

Ordered lists use a number followed by a period and a space. You don't have to change the number - Markdown automatically counts for you.

- 1. Step one 1. Step two
- 1. Step three
- 1. Step four

Looks like:

- 1. Step one
- 1. Step two
- 1. Step three
- 1. Step four

Lists can be nested to create a hierarchy:

```
 - Point One
 - Point Two
     - Subpoint 2-1
     - Subpoint 2-2
 - Point Three
```
Looks like:

- Point One - Point Two - Subpoint 2-1 - Subpoint 2-2 - Point Three

## Links

Links are a bit more involved, but not too hard.

This is [an example](http://example.com/ "Title") of an inline link.

The word or words you want to be "clickable" are in the  $\setminus$ [  $\setminus$ ], the link is in the  $\setminus$ (  $\setminus$ ).

The "Title" holds the text that helps screen readers know more about the link and the pop-up text that appears when you hover over a link with ## Images

These are toughest thing, but still they are quite easy. The trick is making sure the image you would like displayed in the \*\*images\*\* folder

![Alt text](image/img.jpg)

the directory in our workflow it would be:

![The Illinois I logo - Gies College of Business](images/GiesBusiness\_flushleft.png)

![The Illinois I logo - Gies College of Business](images/GiesBusiness\_flushleft.png)

Make sure to fill in the ALT TEXT - it's needed for accessibility. However, only do this if it's an easy description. For example - \*\*[A pictu

## Advanced Semantic Layout Achieved with Inline HTML

Accessible tables require table headers, more involved ALT TEXT and other additional mark up need real HTML. These parts of the documents will

For these situations two options exist in our workflow:

1. Place and note in the document to inform the second tier editor that something advanced needs to be inserted. Somethings like: \*"There is a table in the document at this location. It needs to be inserted. The orginal document is found in ....."

2. If you feel comfortable with the advanced layout, such a table, you can get it started in Markdown the editor can add the additional coding

#### 2/4/2018 Markdown Training.html

## Markdown Editors There are many Markdwon editors available for in-browser editing while online. StackEdit.io and Dillinger.io are two favorites. It's recommend

## Windows The app that recommended that is free and Open Source is [Ghostwriter.](https://wereturtle.github.io/ghostwriter/)

## Mac

The app that recommended that is free and Open Source is [MacDown](https://macdown.uranusjr.com/).

## Keep the Fun Going There is some additional mark up we will have the first tier editors do. We will cover that in our next session.

Have fun!